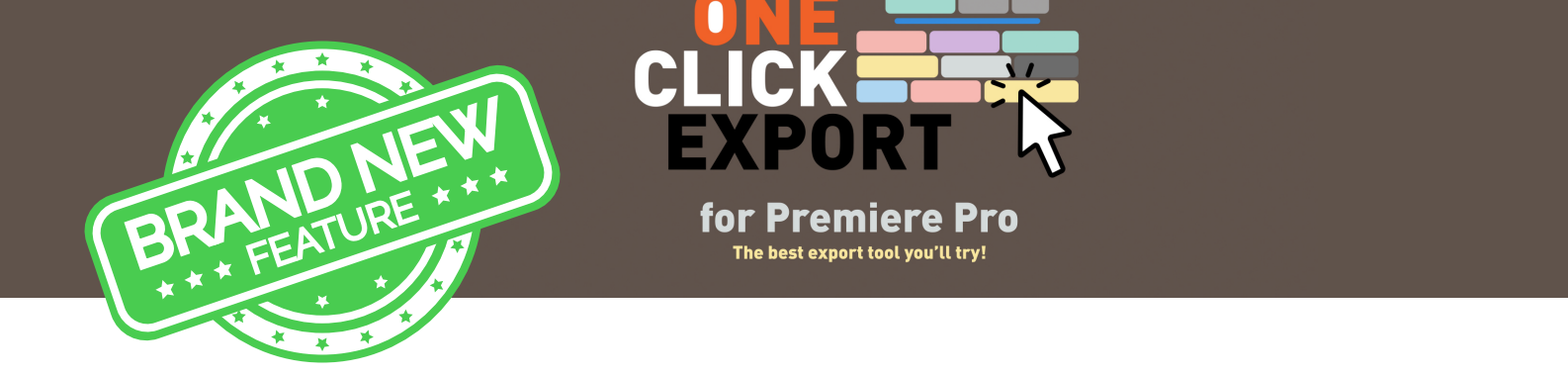

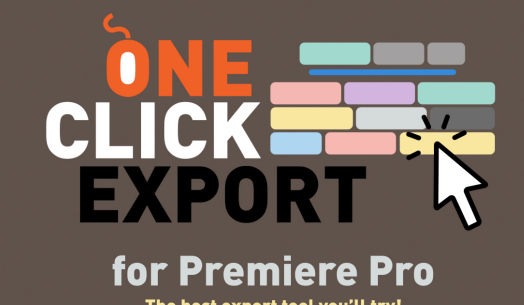

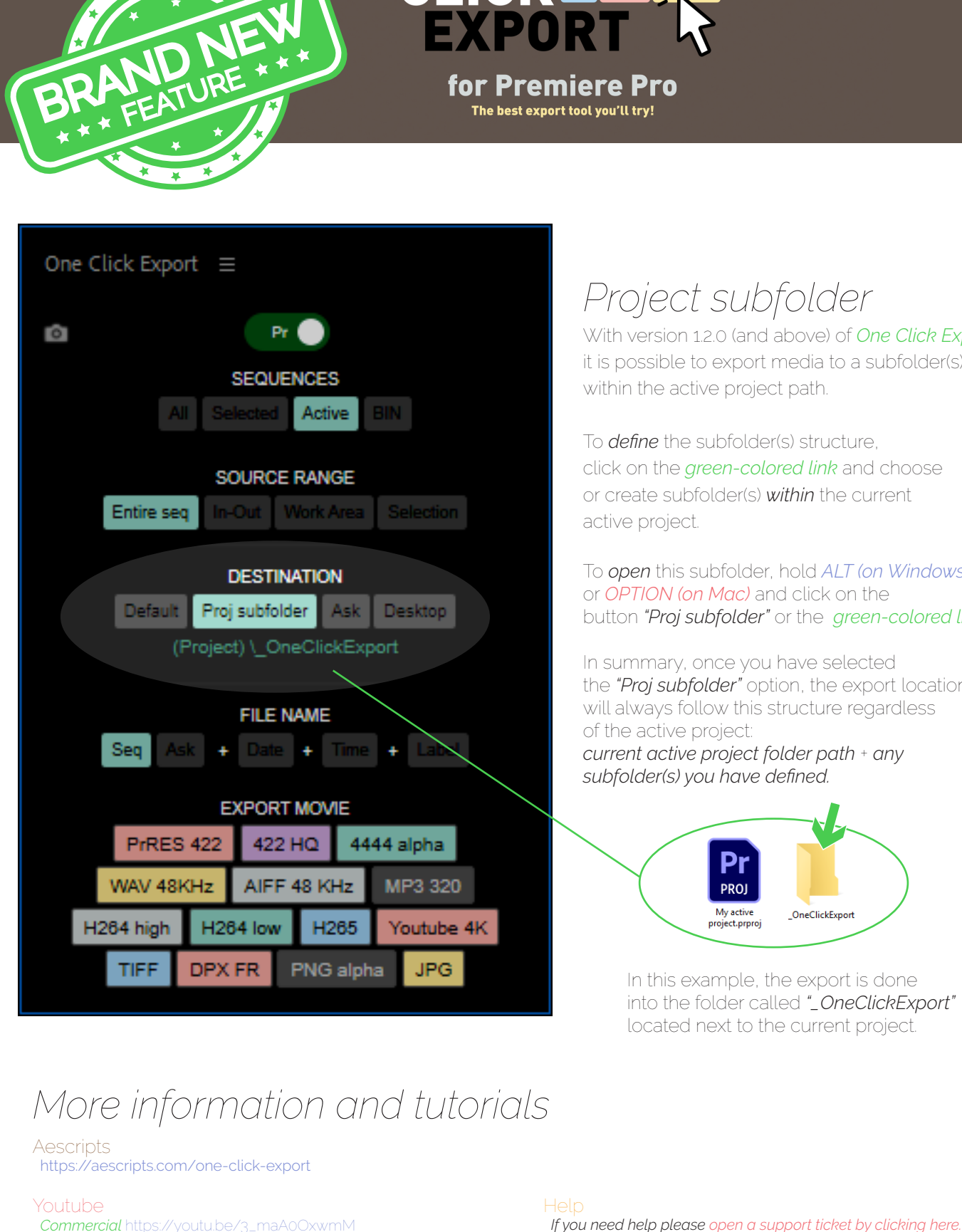

## *Project subfolder*

With version 1.2.0 (and above) of *One Click Export*, it is possible to export media to a subfolder(s) within the active project path.

To *define* the subfolder(s) structure, click on the *green-colored link* and choose or create subfolder(s) *within* the current active project.

To *open* this subfolder, hold *ALT (on Windows)* or *OPTION (on Mac)* and click on the button *"Proj subfolder"* or the *green-colored link.*

In summary, once you have selected the *"Proj subfolder"* option, the export location will always follow this structure regardless of the active project: *current active project folder path* + *any subfolder(s) you have defined.*

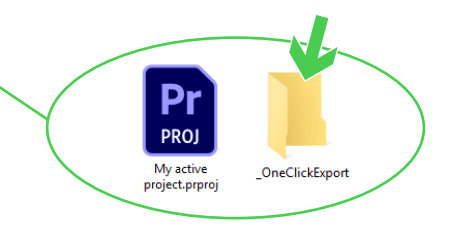

In this example, the export is done into the folder called *"\_OneClickExport"* located next to the current project.

## *More information and tutorials*

**Aescripts** https://aescripts.com/one-click-export https://aescripts.com/one-click-export/

## Youtube

Commercial https://youtu.be/3\_maA0OxwmM

**QuickView** https://youtu.be/Mu-WpCll8bw

Set any preset button https://youtu.be/9w0ulamtjCs Create and import your own preset https://youtu.be/S84r9dFbeps<br>Understanding each button https://youtu.be/7jTwQqXArrc *Understanding each button* https://youtu.be/7jTwQqXArrc

 *If you need help please open a support ticket by clicking here.*

**Contact** birdofscript@gmail.com